# **OEM KEY ADAPTION USER MANUAL**

Connect OBD adapter to the transponder adapter first, then connect them to the machine.

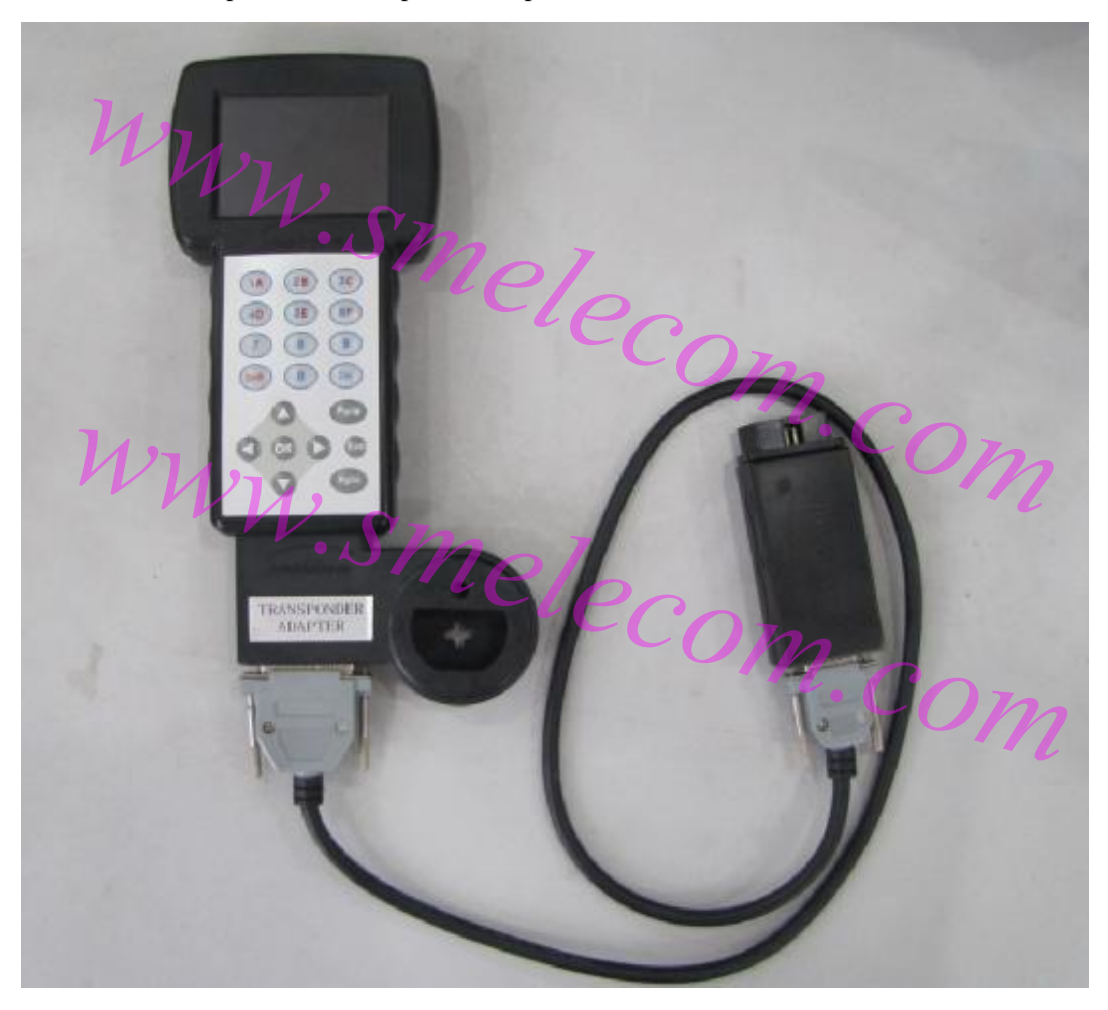

**PICTURE 1**  Connect OBD adapter to the diagnostic socket of the car, choose "IMMO" from the main menu.

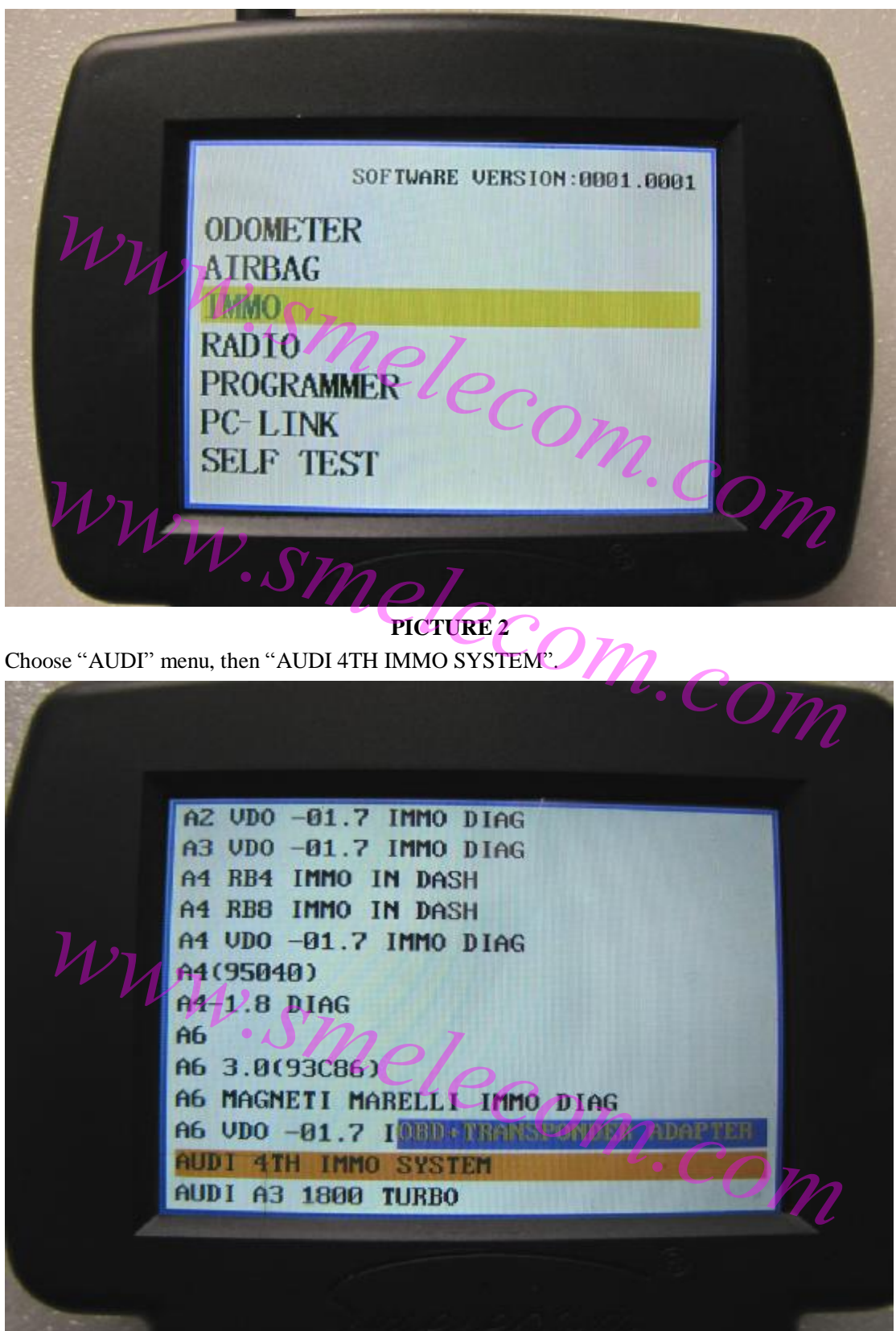

**PICTURE 3**  Under the "4TH IMMO SYSTEM", choose OEM KEY ADAPTION.

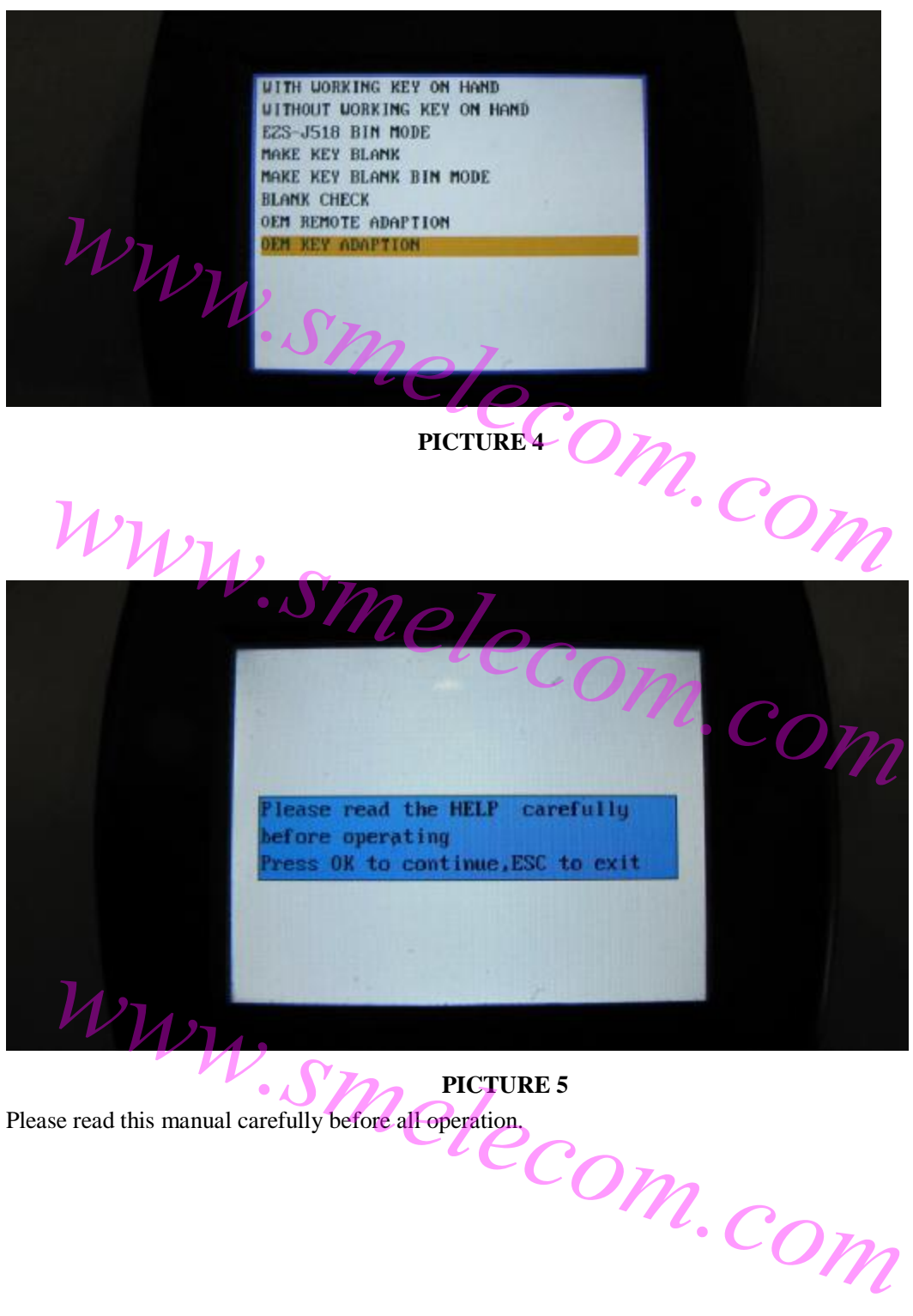

Please read this manual carefully before all operation.

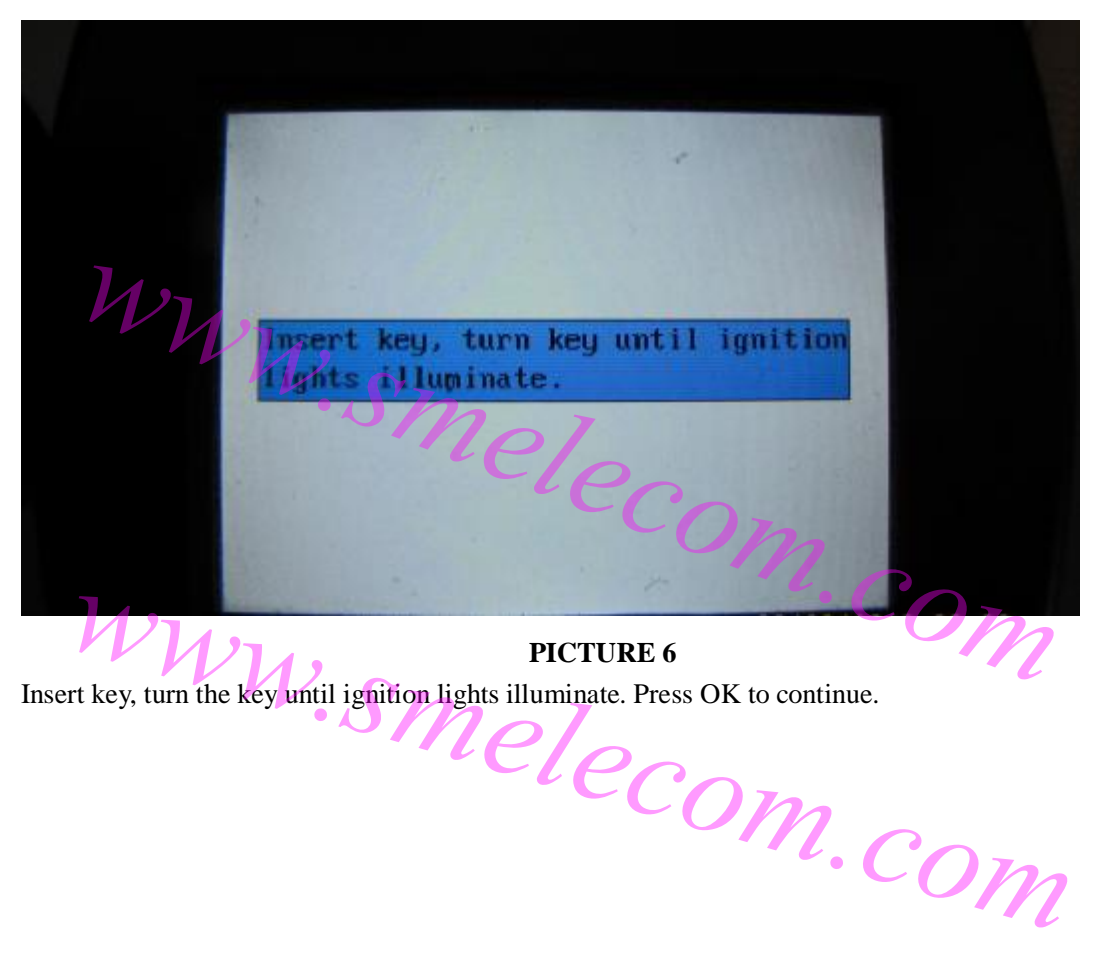

Insert key, turn the key until ignition lights illuminate. Press OK to continue.

*www.smelecom.com*

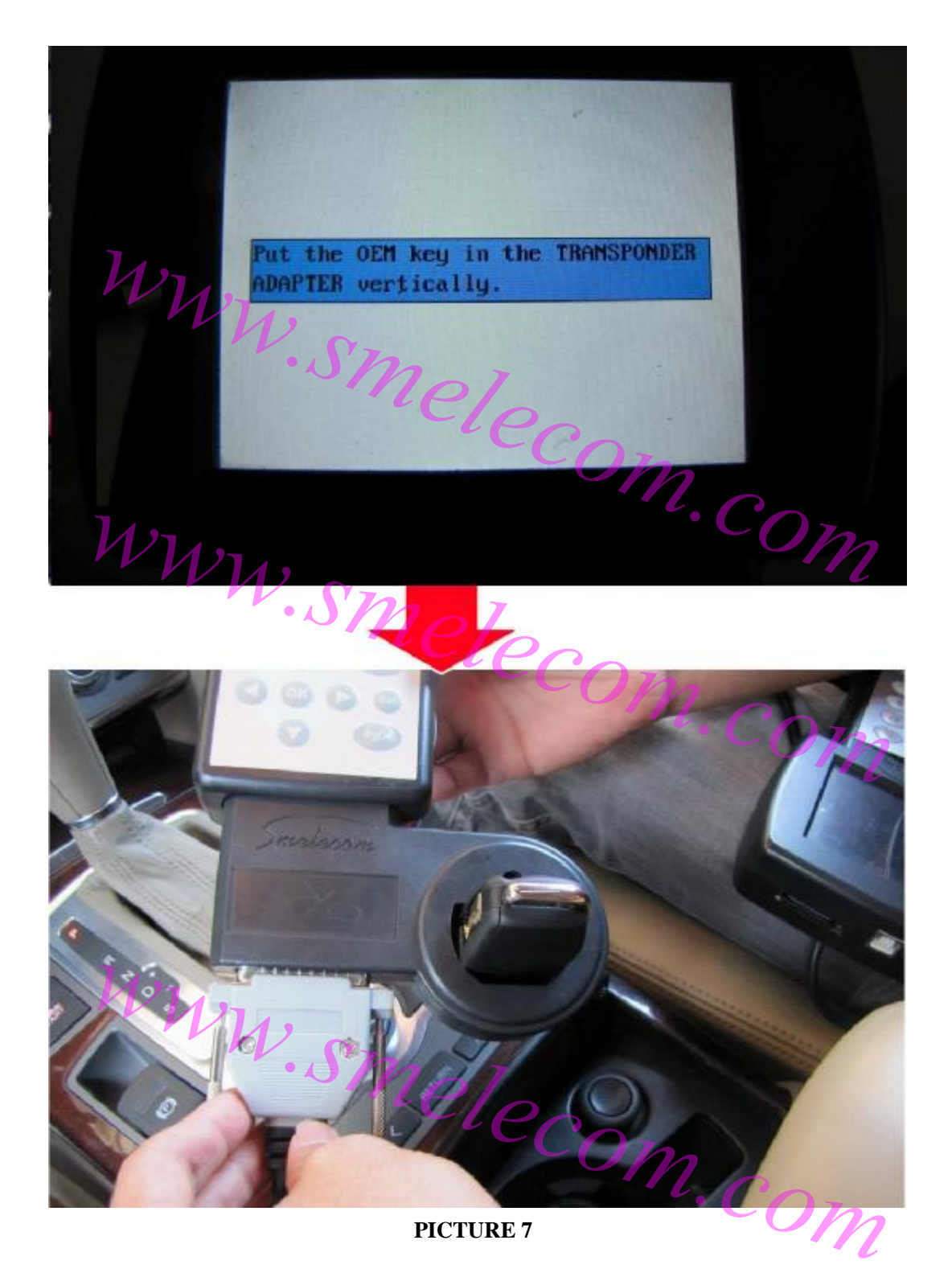

Put the key in the transponder adapter vertically. NOTE: The key must be vertical Press OK to continue.

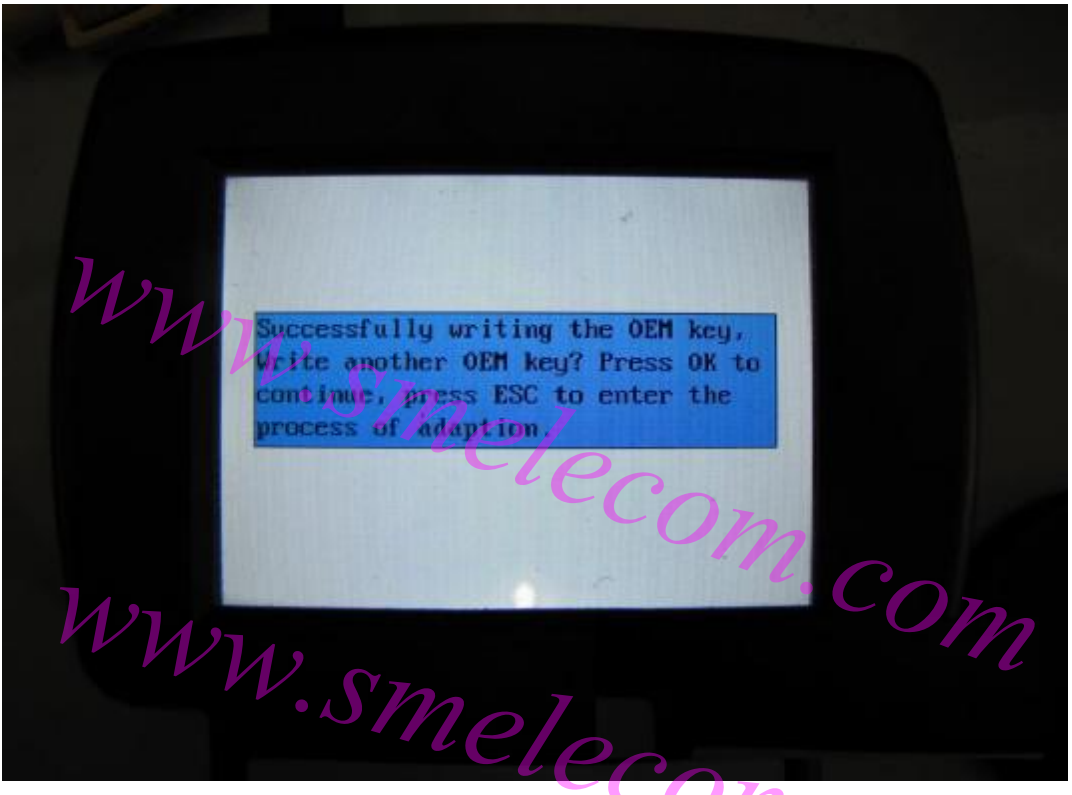

In this step, the first OEM key has been written successfully. If you want to write another OEM key, put it in the transponder adapter vertically, and press OK to continue, or press ESC to enter process of adaption.

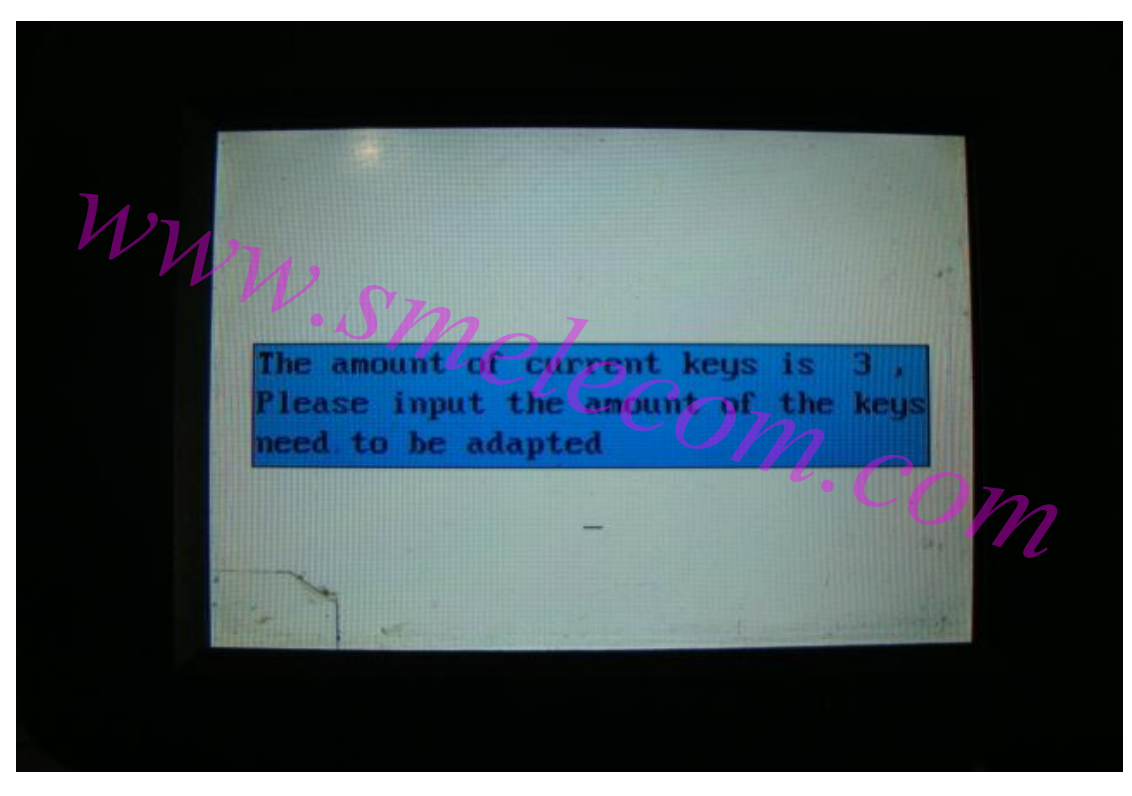

### **PICTURE 9**

It will read out the amount of current keys and ask input the keys amount need to be adapted.

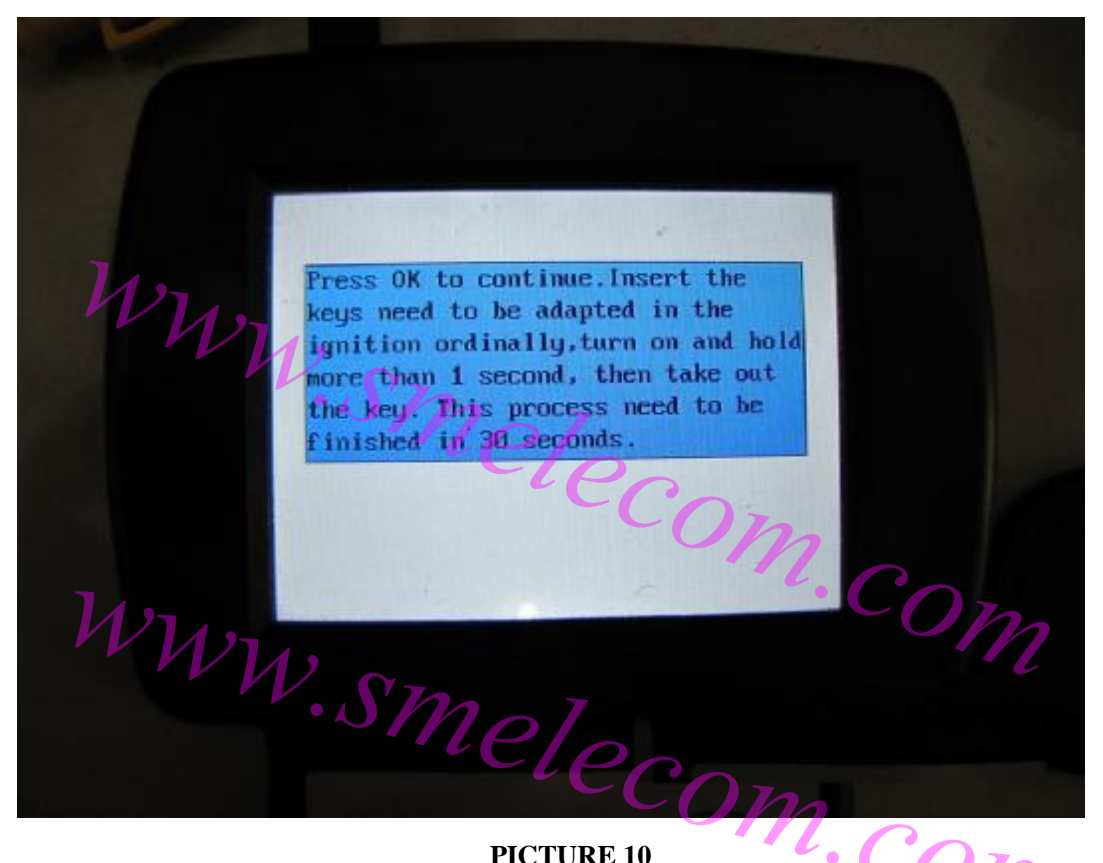

Insert the keys need to be adapted in the ignition ordinally, turn on and hold more than 1 second, then take out the key. This process need to be finished in 30 seconds.

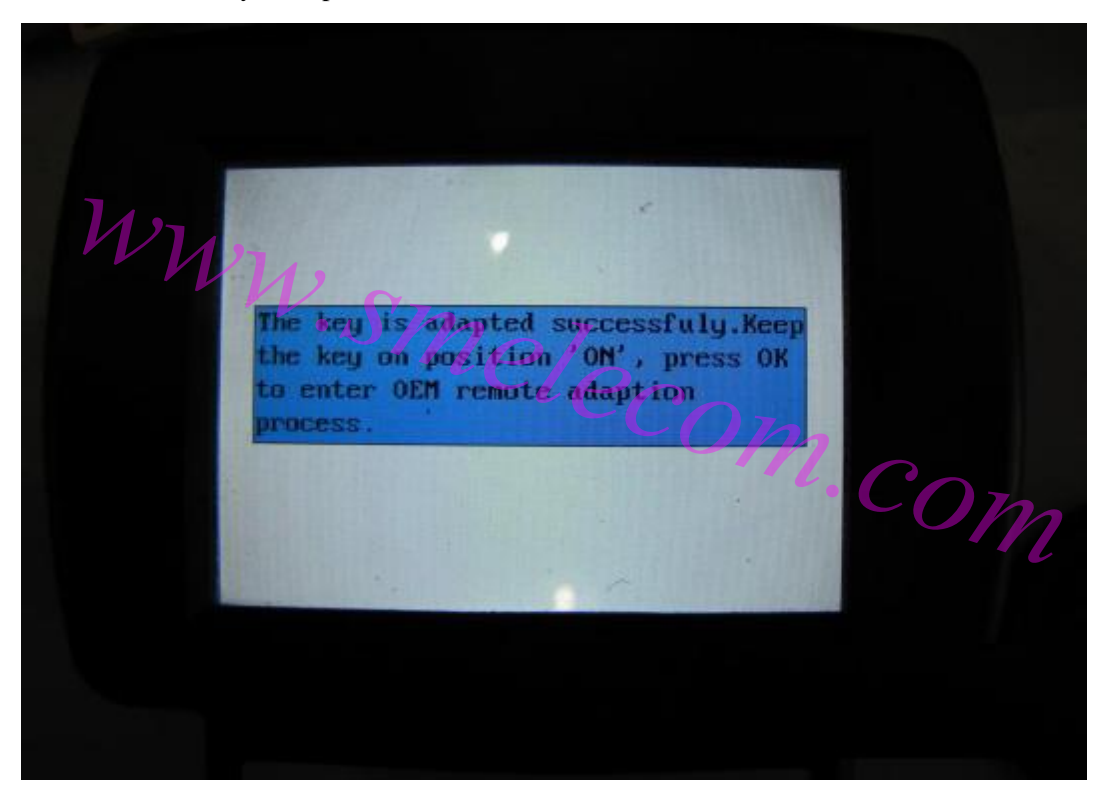

#### **PICTURE 11**

After all the keys have been adapted successfully, press OK to enter remote adaption process.

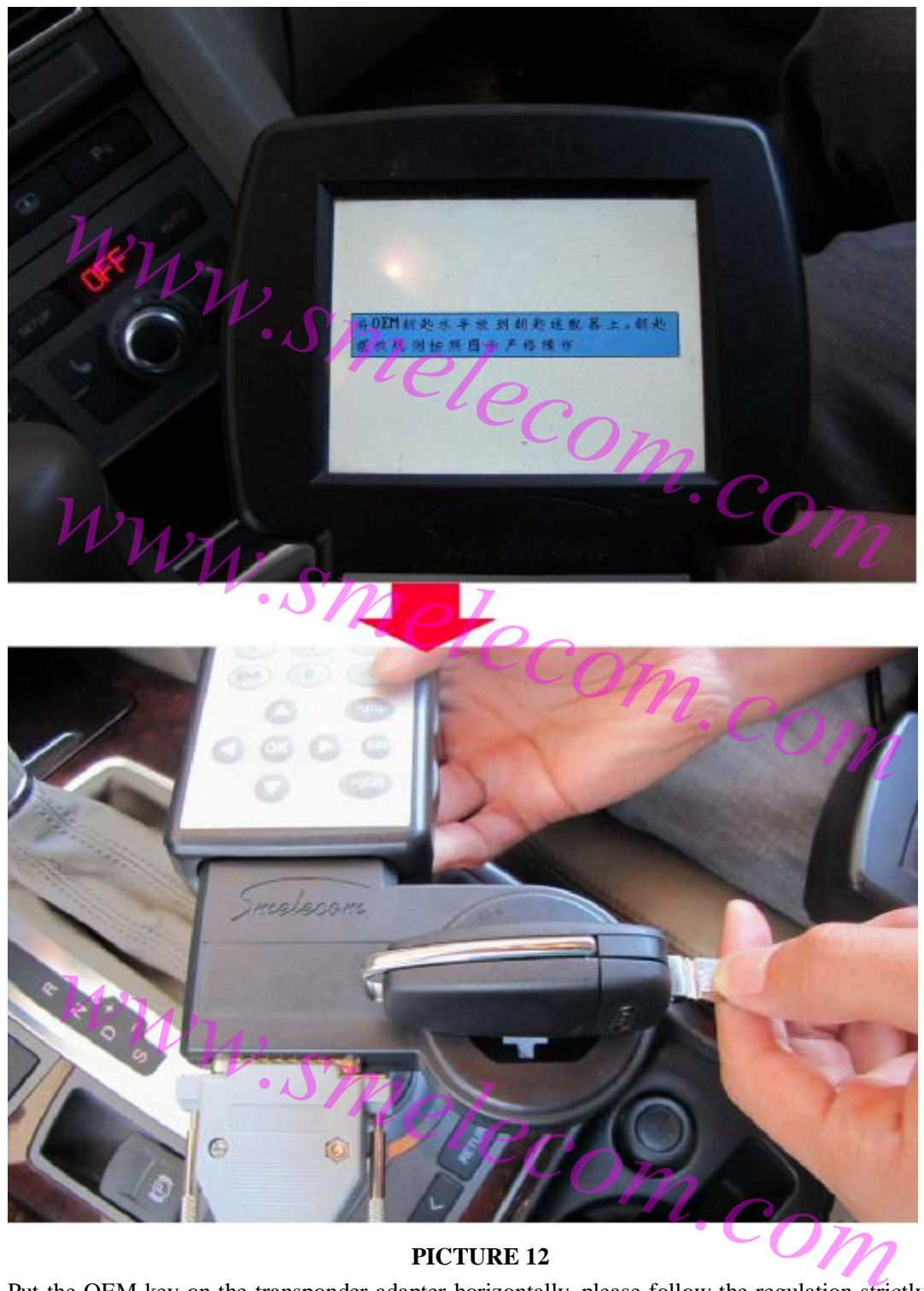

Put the OEM key on the transponder adapter horizontally, please follow the regulation strictly in the PICTURE 12.

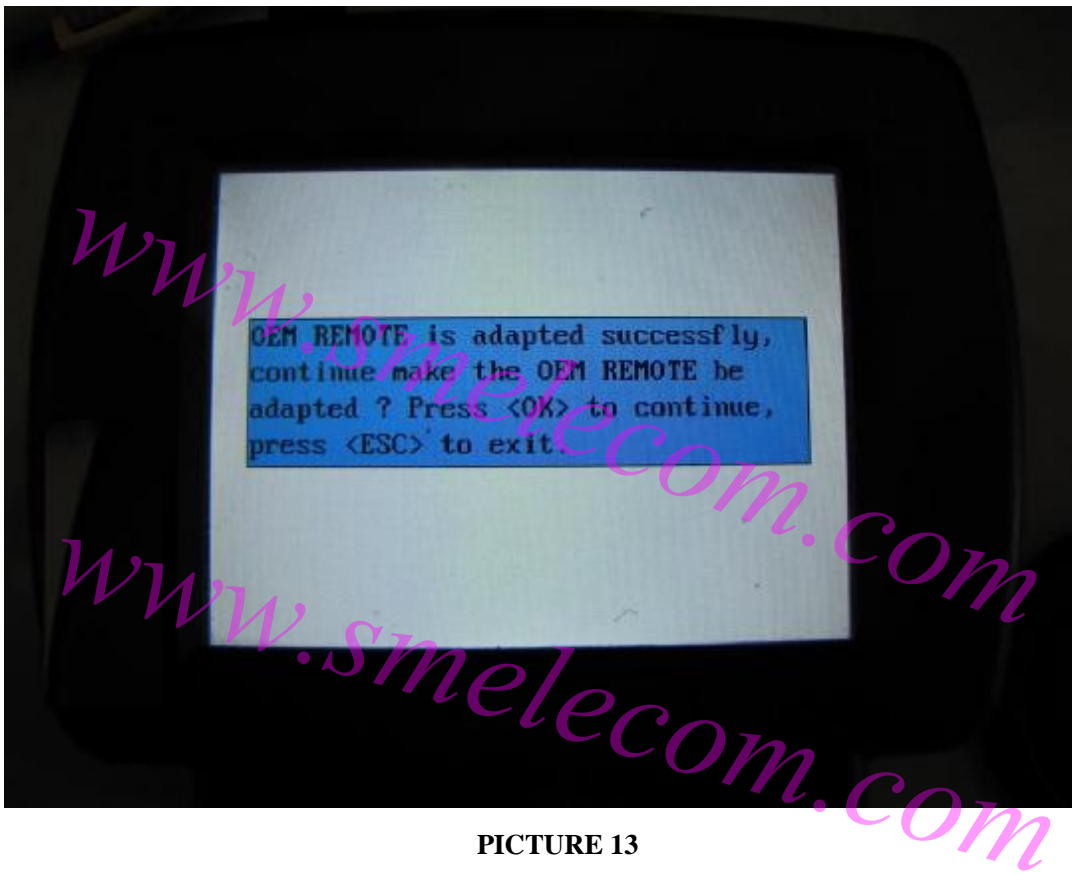

**PICTURE 13**

In this step, the first OEM REMOTE was adapted successfully, if you want to continue make another OEM REMOTE be adapted Press OK. Or press ESC to exit.

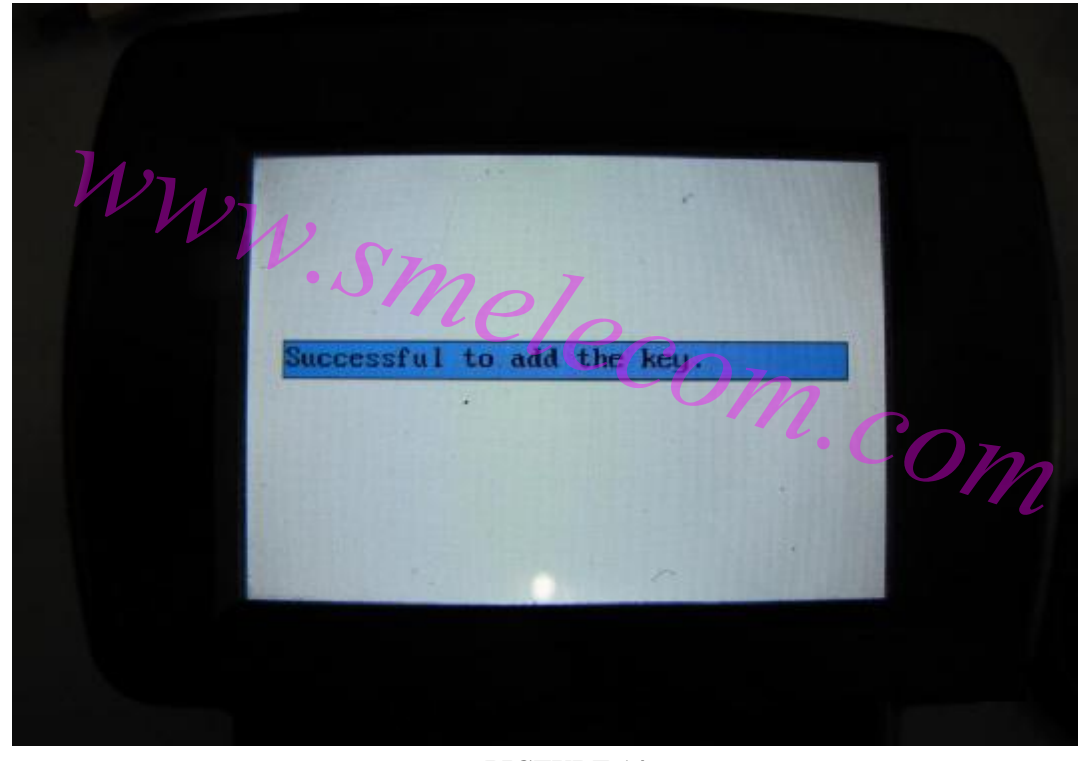

**PICTURE 14** After all REMOTE be adapted successfully, all work done.